071

- »About PostgreSQL
- **CONTENTS ONTENT** » Configuration

 $\Omega$ 

- » Data Types
- » Commonly Used Functions
- 

# **Essential Postgre**

» Database Objects and more...

**By Leo Hsu and Regina Obe**

*O* cītusdata

# **ABOUT POSTGRESQL**

PostgreSQL is an open-source object-relational database with many enterprise-level features. It runs on numerous platforms: Linux, Unix, Windows, and Mac OS X. It is simple and quick to install, fast, and it sports advanced features such as: streaming replication, spatial support via PostGIS, windowing functions, table partitioning, and full-text search. In addition to its enterprise features, it has the added benefit of supporting numerous languages for authoring stored functions. It has an extensible procedural language architecture to introduce new languages. It also has an extensible type and index architecture for introducing new data types, operators, and indexes for these custom types, and support for querying external data sources such as CSV, web services, and other PostgreSQL services via its Foreign Data Wrapper (SQL/MED) support.

Targeted at novices and professionals alike, this Refcard will help you quickly navigate some of PostgreSQL's most popular features as well as its hidden gems. It will cover topics such as confguration, administration, backup, language support, and advanced SQL features. There will be a special focus on new features in PostgreSQL 9.3 and 9.4.

# **CONFIGURATION**

PostgreSQL uses three main configuration files to control overall operations. You can find these files in the initialized data cluster (the folder specified during the initialization process using initdb -d).

HOT TIP

All these can be edited with a text editor. They can be edited via PgAmin III if you install the adminpack extension in master postgres db. To do so: CREATE EXTENSION ADMINPACK;

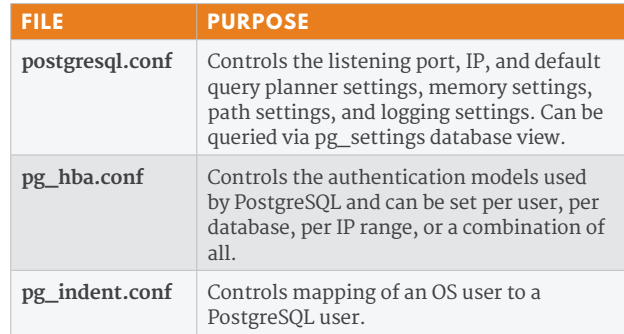

# **POSTGRESQL.CONF**

The following settings are all located in the postgresql.conf file. Remember that these are default settings; many of these you can choose to override for each session, for each database, or for each user/role.

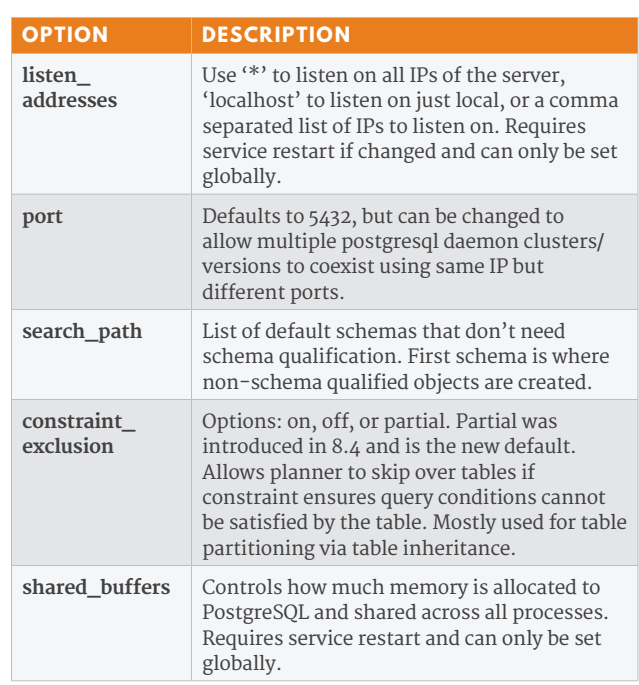

In PostgreSQL 9.4, a new SQL construction ALTER SYSTEM was introduced that allows you to set these settings at the system level without editing the postgresql.conf. For many, you still need to do a service restart and for others at least a:

SELECT pg\_reload\_conf();

# **PG\_HBA.CONF**

PostgreSQL supports many authentication schemes to control access to the database. The pg\_hba.conf file dictates which schemes are used based on the rules found in this file. You can mix and match various authentication schemes at the

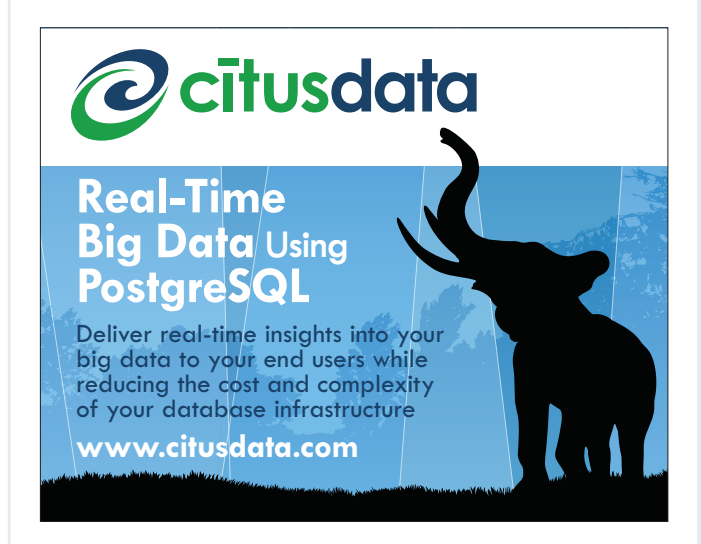

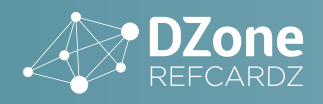

same time. The rules are applied sequentially such that the first match fitting a connection is the one that is used. This is important to remember because if you have a more restrictive rule above a less restrictive, then the more restrictive is the one that trumps.

The most commonly used authentication schemes are trust (which allows connections without a password) and md5 (which authenticates with md5 encrypted passwords). Others include: reject, crypt, password (this is plain text), krb5, ident (authenticate simply by identity of user in OS), pam, and ldap.

The example pg\_hba.conf entries below allow all local connections to connect to all databases without a password and all remote connections to authenticate via md5.

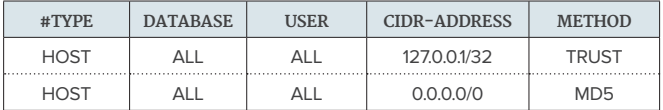

# **DATA TYPES**

PostgreSQL has numerous built-in types. In addition, you can define custom types. Furthermore, all tables are considered to be types in their own right, and can therefore be used within another table's column. Below are the common built-in types:

# **DATE/TIME TYPES**

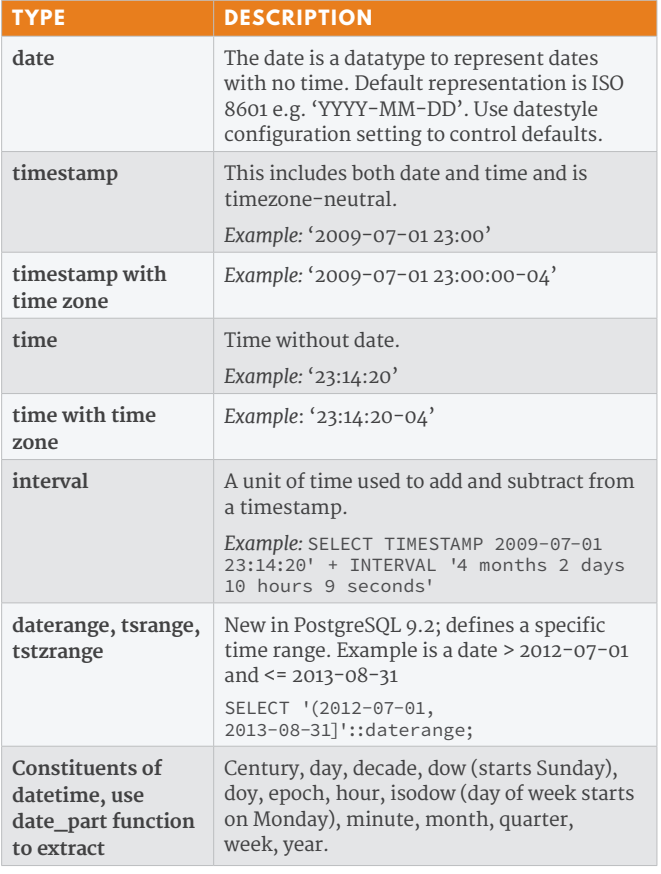

# **NUMERIC TYPES**

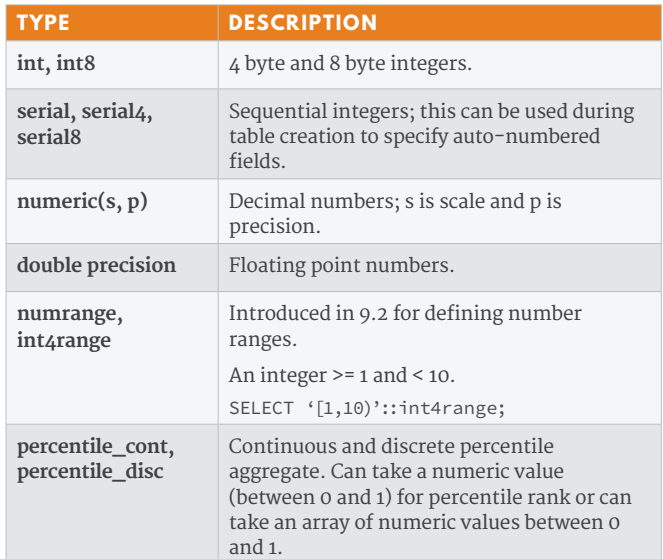

#### **STRING TYPES**

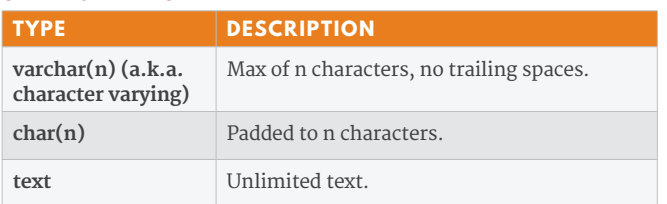

# **OTHER TYPES**

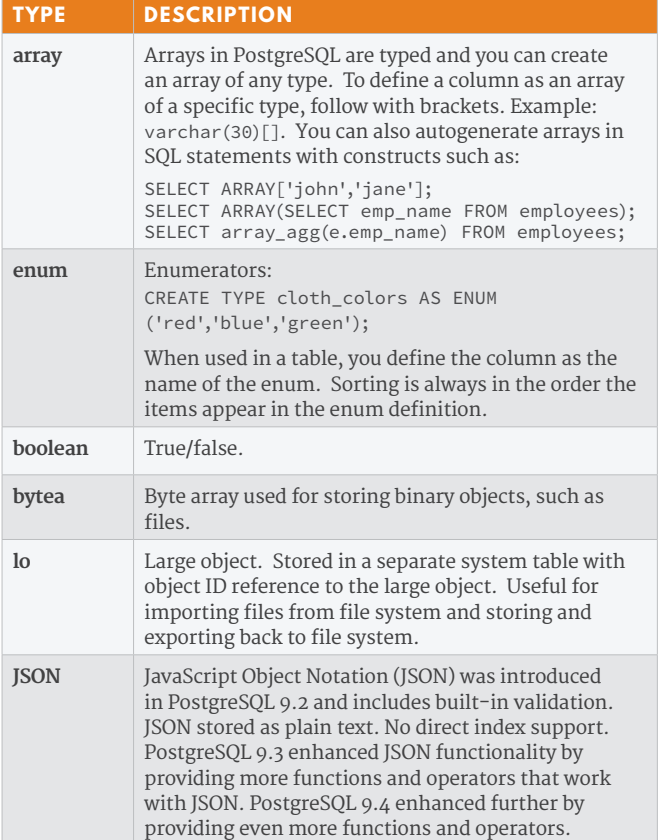

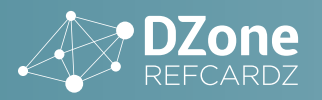

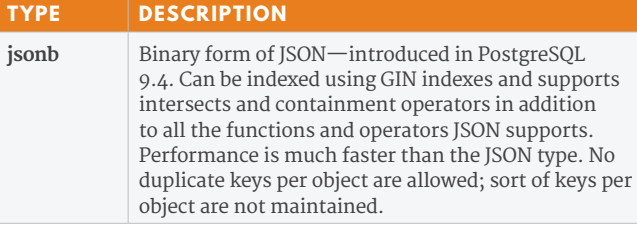

# **COMMON GLOBAL VARIABLES**

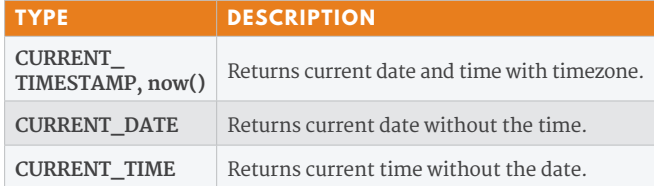

# **COMMONLY USED FUNCTIONS**

# **DATE/TIME FUNCTIONS AND OPERATORS**

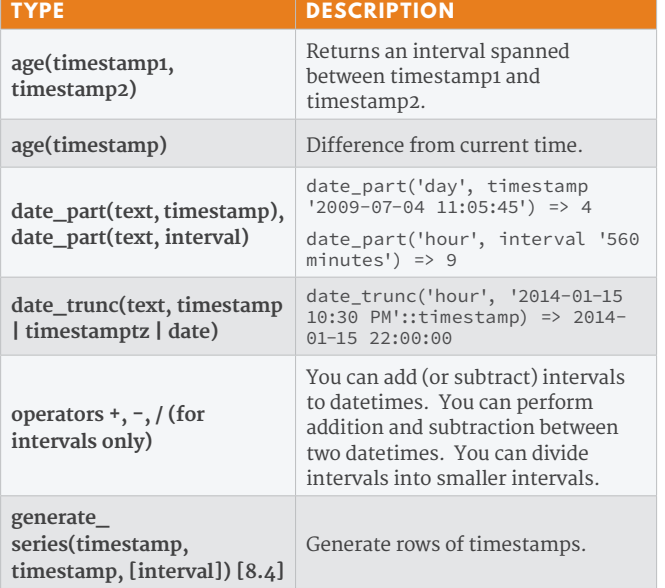

# **STRING FUNCTIONS AND OPERATORS**

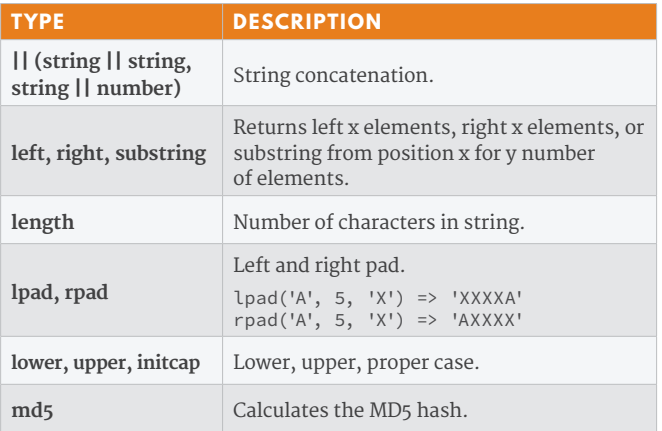

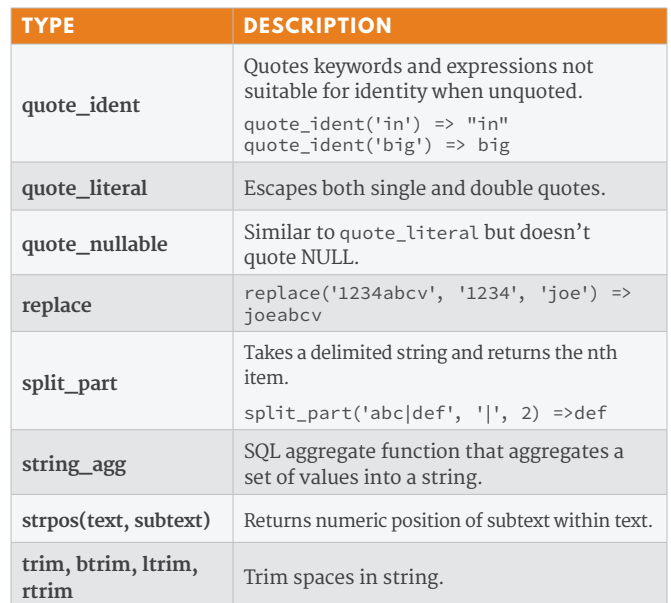

# **ARRAY FUNCTIONS AND OPERATORS**

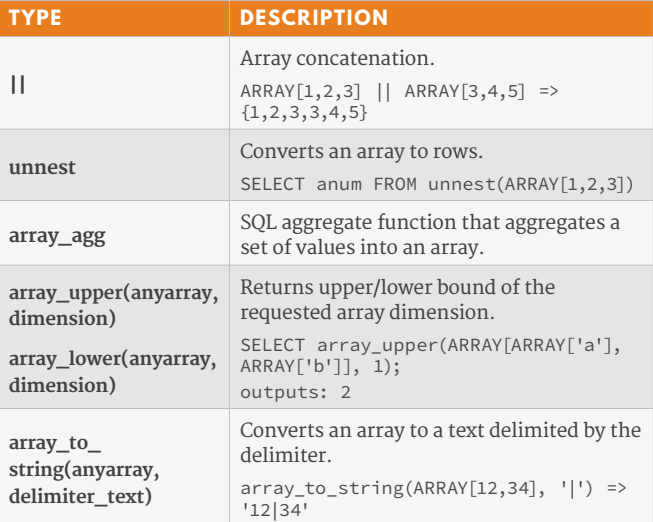

# **RANGE FUNCTIONS AND OPERATORS**

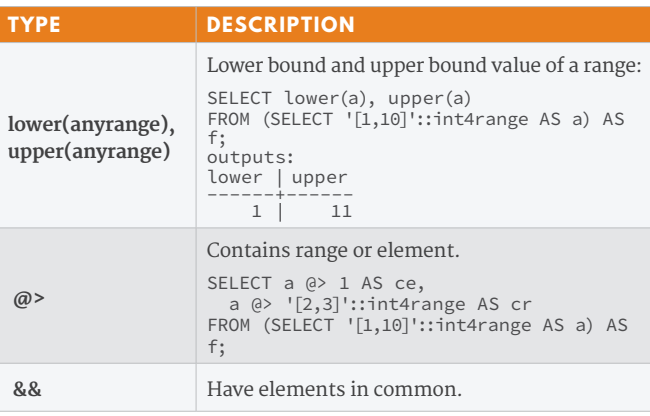

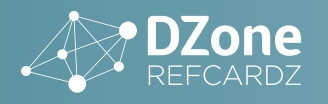

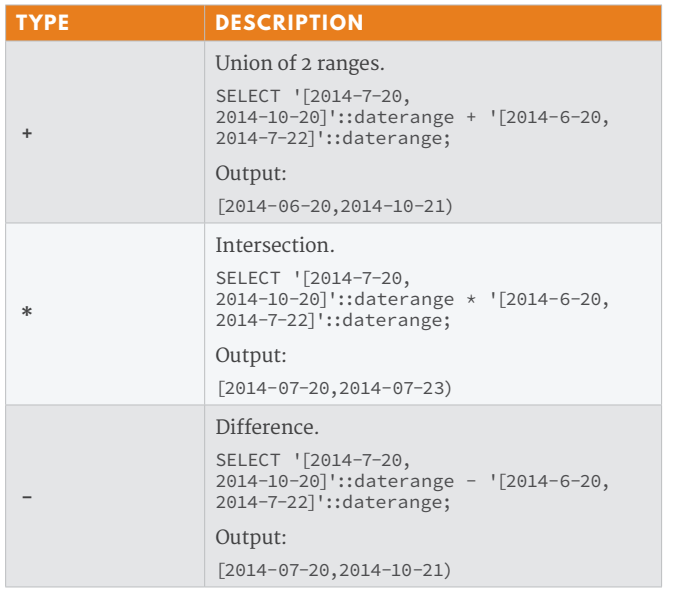

# **JSON/JSONB FUNCTIONS AND OPERATORS**

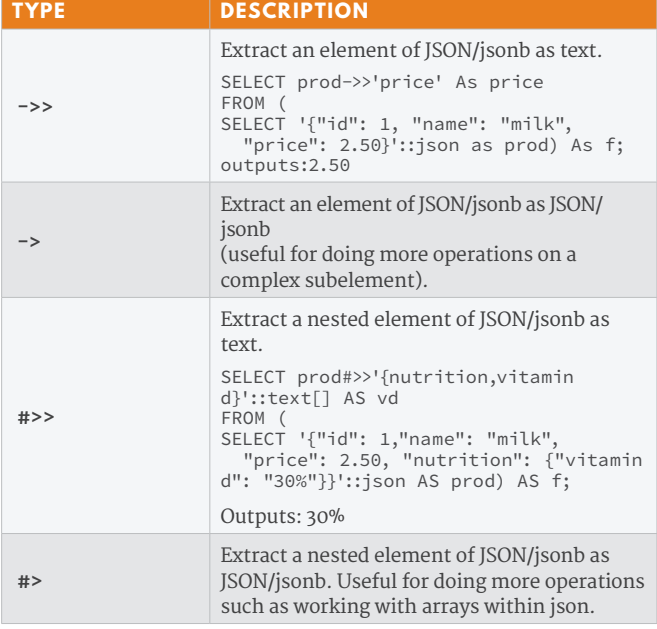

# **WINDOW FUNCTIONS**

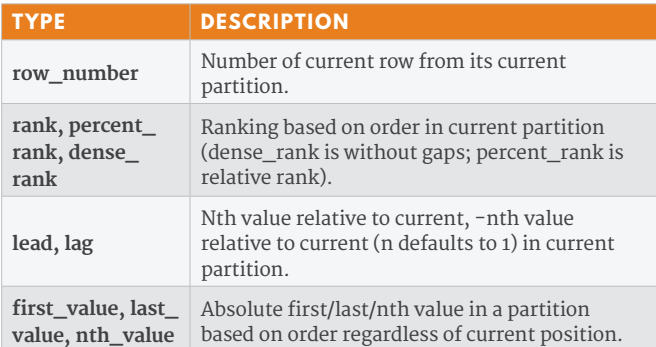

# **OTHER FUNCTIONS**

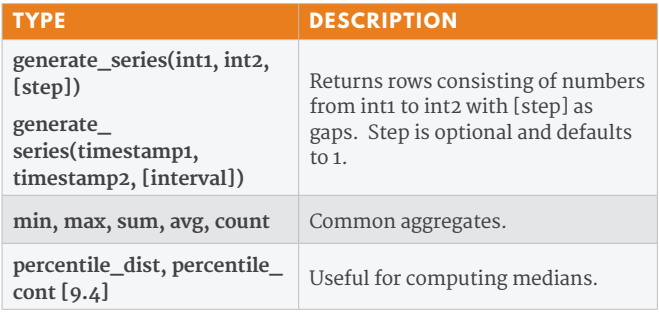

# **DATABASE OBJECTS**

Here is a listing of what you will find in a PostgreSQL server or database. An \* means the object lives at the server level, not the database level.

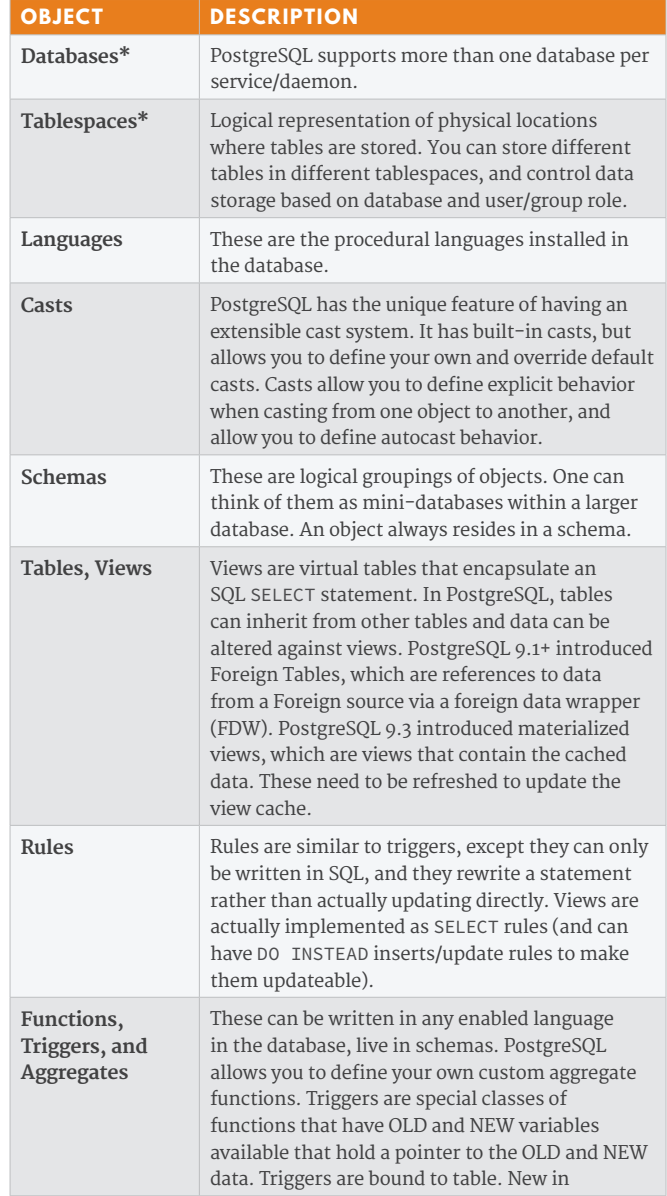

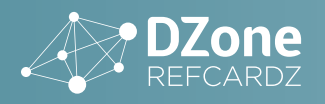

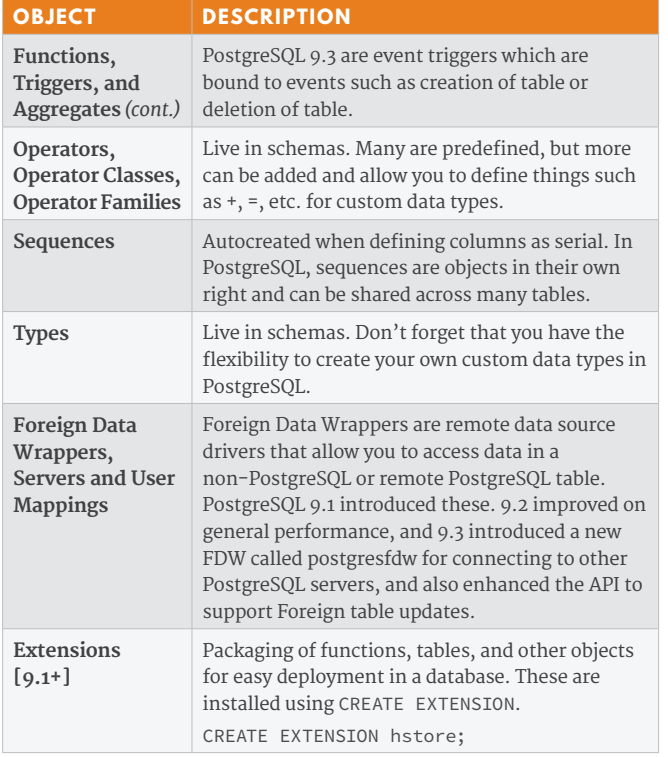

# **TOOLS**

PostgreSQL comes bundled with several tools useful for administration and query writing.

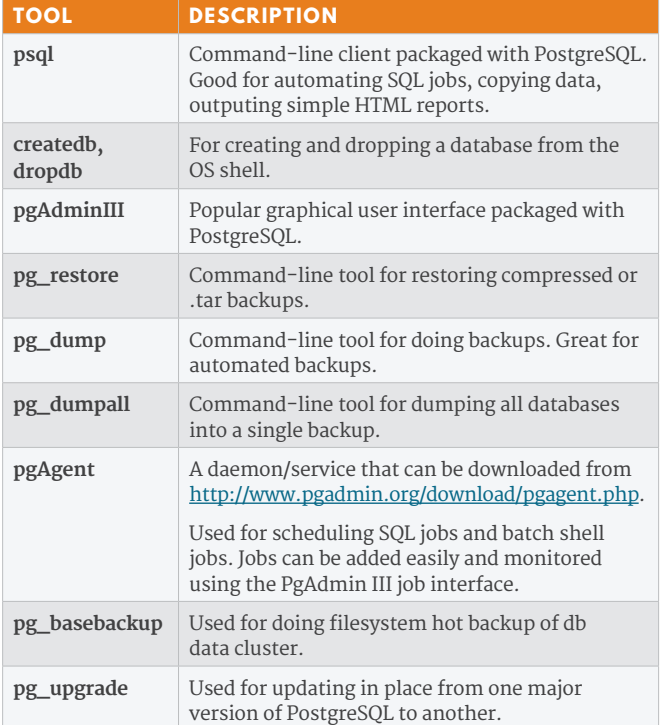

# **PSQL COMMON TASKS**

PSQL is a command-line tool that allows you to run ad-hoc queries, scripts, and other useful database management routines. PSQL runs in both a non-interactive mode (straight from the OS shell prompt) and an interactive mode (PSQL terminal prompt). In both modes, the following arguments apply:

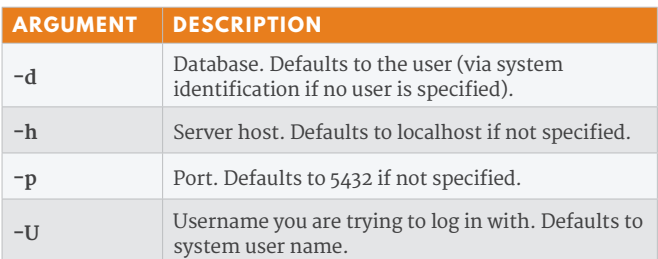

# **PSQL NON-INTERACTIVE MODE**

#### Getting help

\$ psql –help

#### Execute an SQL script stored in a file

\$ psql –h localhost -U postgres –p 5432 –f /path/to/ pgdumpall.sql

#### Output data in html format

\$ psql -h someserver -p 5432 -U postgres -d dzone -H -c "SELECT \* FROM pg\_tips" -o tips.html

#### Execute a single statement against a db

\$ psql -U postgres –p 5432 -d dzone -c "CREATE TABLE test(some\_id serial PRIMARY KEY, some\_text text);"

#### Execute an SQL batch script against a database and send output to file

\$ psql -h localhost -U someuser -d dzone -f /path/to/ scriptfile.sql -o /path/to/outputfile.txt

# **PSQL INTERACTIVE MODE**

To initiate interactive PSQL, type:

psql –U username –p 5432 –h localhost –d dzone

Once you are in the PSQL terminal there are a myriad of tasks you can perform. Below are some of the common ones.

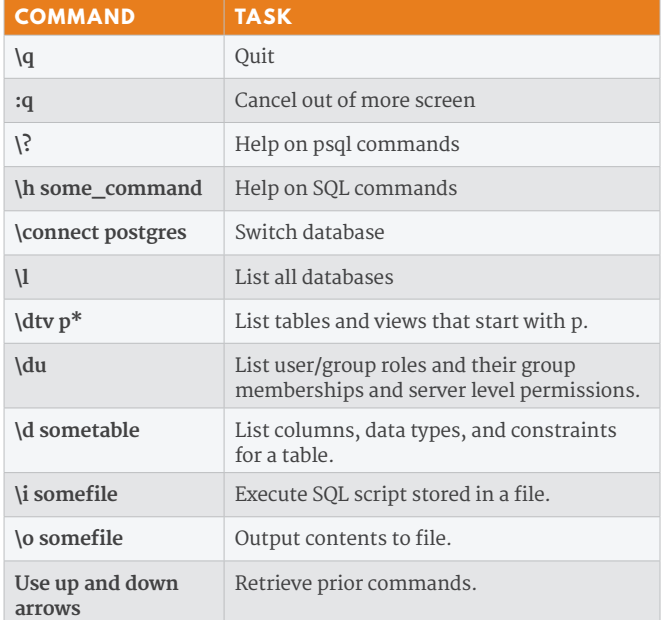

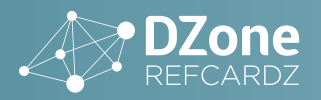

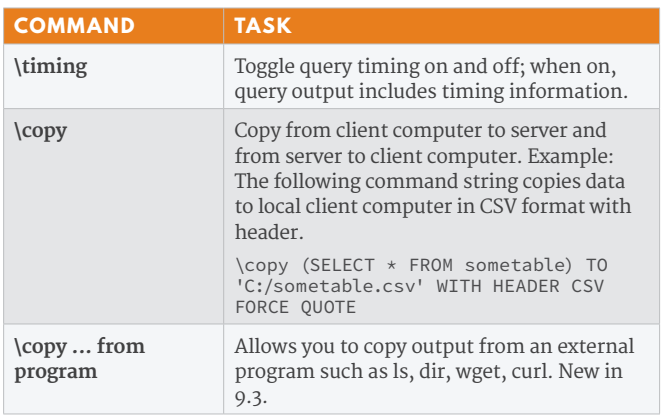

# **ADMIN TASKS**

# **BACKUP AND RESTORE**

Below are common backup and restore statements.

#### Create a compressed backup

pg\_dump -h someserver -p 5432 -U someuser -F -c -b -v -f "/somepath/somedb.backup" somedb

#### Create a compressed backup of select tables

pg\_dump -h localhost -p 5432 -U someuser -F -c -b -f "C:/somedb.backup" -t "someschema.table1" -t "someschema. table2" -v somedb

#### Create a compressed backup excluding a particular schema

pg\_dump -h localhost -p 5432 -U someuser -F -c -b -f "C:/somedb.backup" -N someschema -v somedb

#### Restore a compressed backup

pg\_restore –h localhost –d db\_to\_restore\_to –U someuser /path/to/somedb.backup

#### Restore select schemas from backup

pg\_restore –h localhost –d db\_to\_restore\_to –U someuser -n someschema1 -n someschema2 /path/to/somedb.backup

#### Output a table of contents from backup file

pg\_restore -l -f "C:/toc.txt" "C:/somedb.backup"

#### Restore only items in the table of contents

pg\_restore -h localhost -d db\_to\_restore -U someuser -L "C:/toc.txt" "C:/somedb.backup"

#### **OTHER**

#### Change globally work mem (9.4+)

*Requires reload and some require restart.*

ALTER SYSTEM SET work\_mem TO '20MB'; SELECT pg\_reload\_conf();

HOT TIP

pg\_dumpall currently only dumps to plain text sql. pg\_dumpall backups must be restored with psql. For space savings and flexibility, use pg\_dump. With pg\_dump compressed and tar backups, you can selectively restore objects. You cannot selectively restore with plain text backups.

Below are common switches used with pg\_dump [D], pg\_restore [R], pg\_dumpall [A]. These tools are packaged with PostgreSQL and are in the bin folder. They are also packaged with pgAdmin III and are in the PgAdmin III/version/ folder.

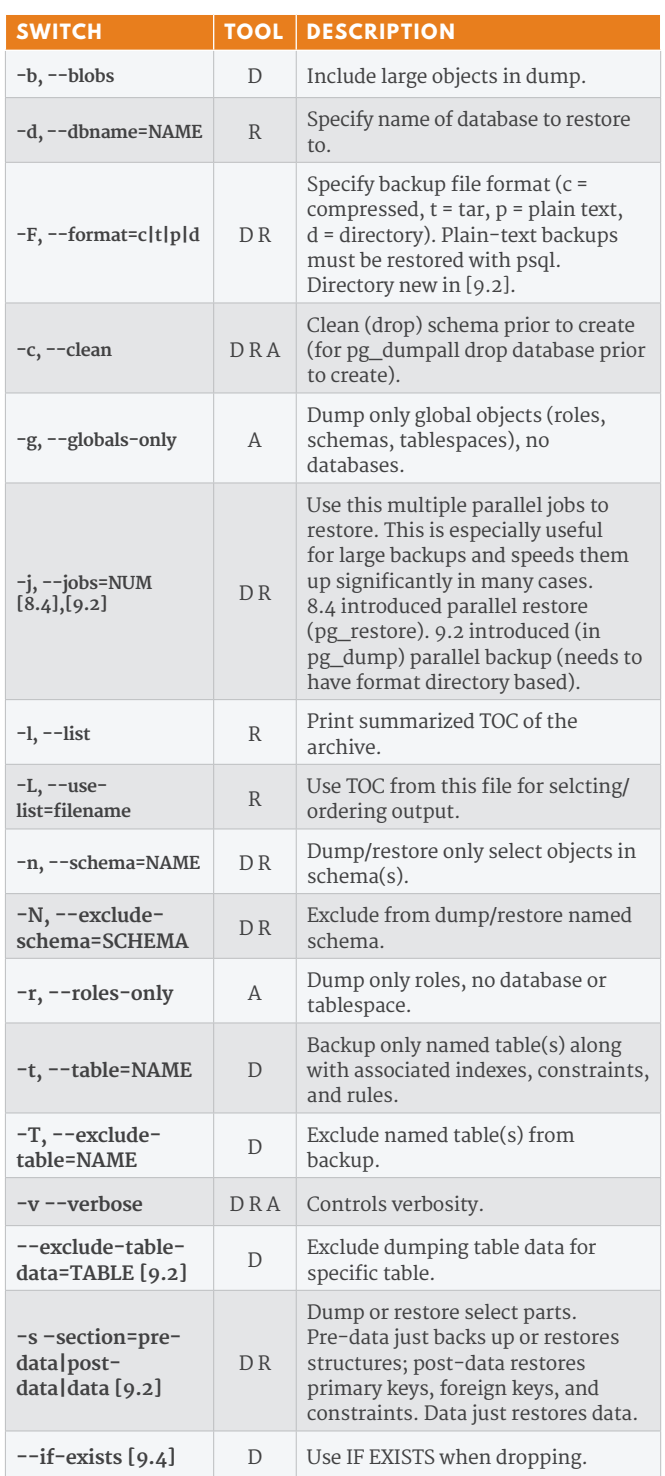

#### **USER RIGHTS MANAGEMENT**

These are SQL commands you can use to control rights. They can be run in the PSQL interactive, loading an SQL fle, or via PgAdmin.

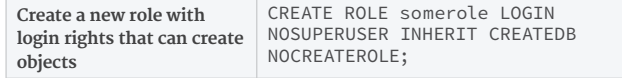

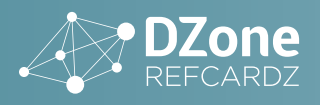

# **7 ESSENTIAL POSTGRESQL**

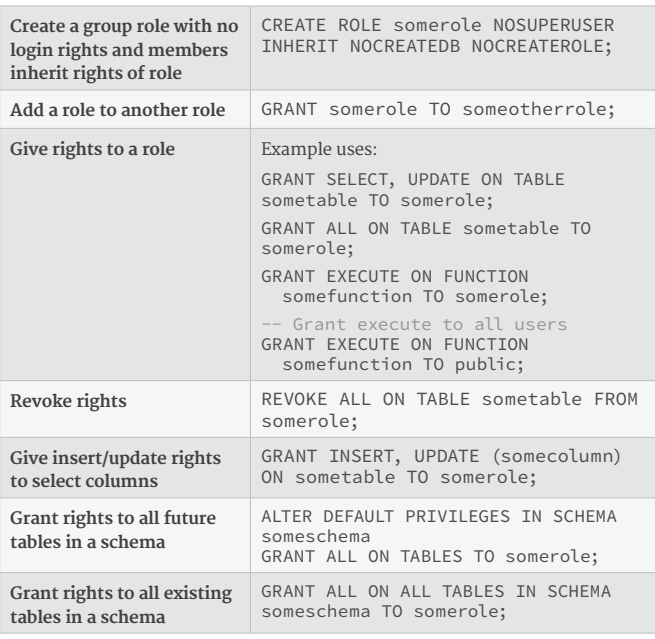

# **DATA DEFINITION (DDL)**

Many of the examples we have below use named schemas. If you leave out the schema, objects created will be in the first schema defined in the search\_path and dropped by searching the search path sequentially for the named object.

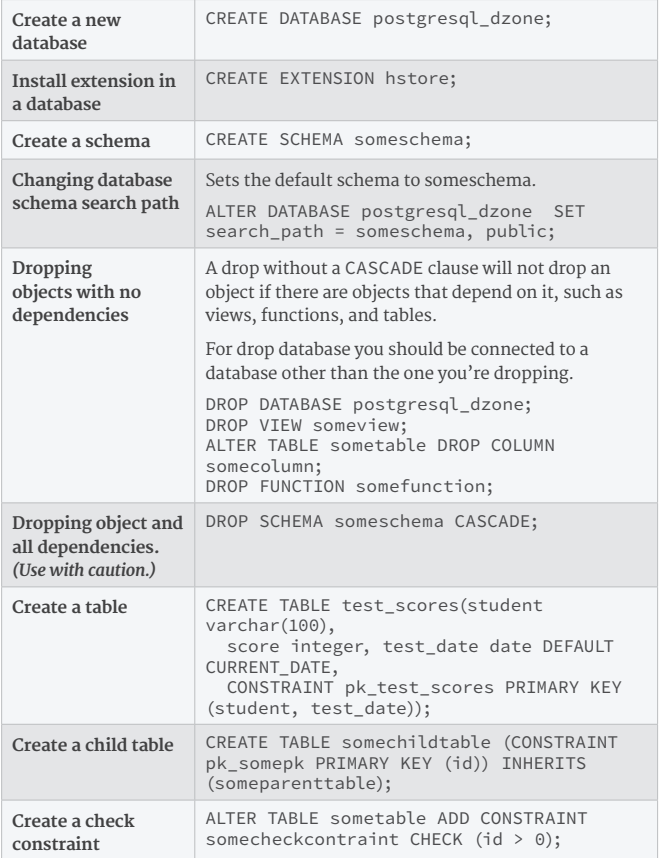

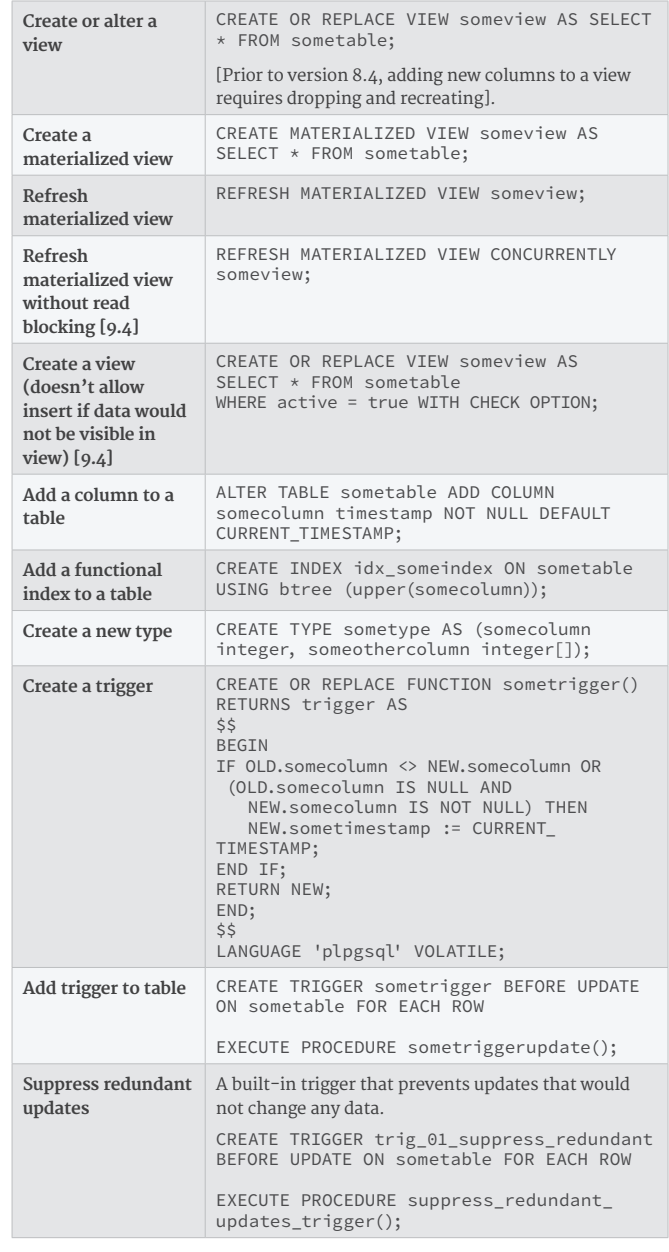

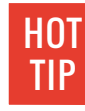

A table can have multiple triggers, and each trigger for a particular event on a table is run in alphabetical order of the named trigger. So if order is important, name your triggers such that they are sorted in the order you need them to run.

# **QUERY AND UPDATE (DML)**

These are examples that show case some of PostgreSQL popular or unique query features.

# **ADDING AND UPDATING DATA**

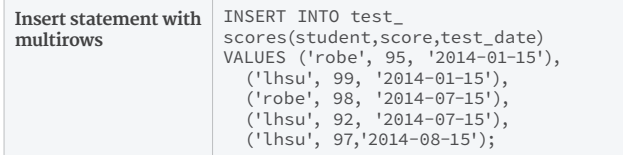

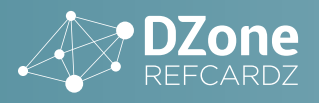

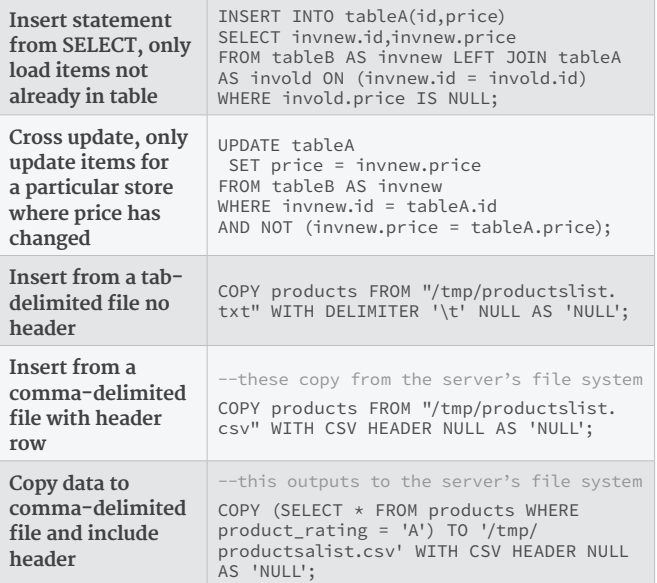

# **RETRIEVING DATA**

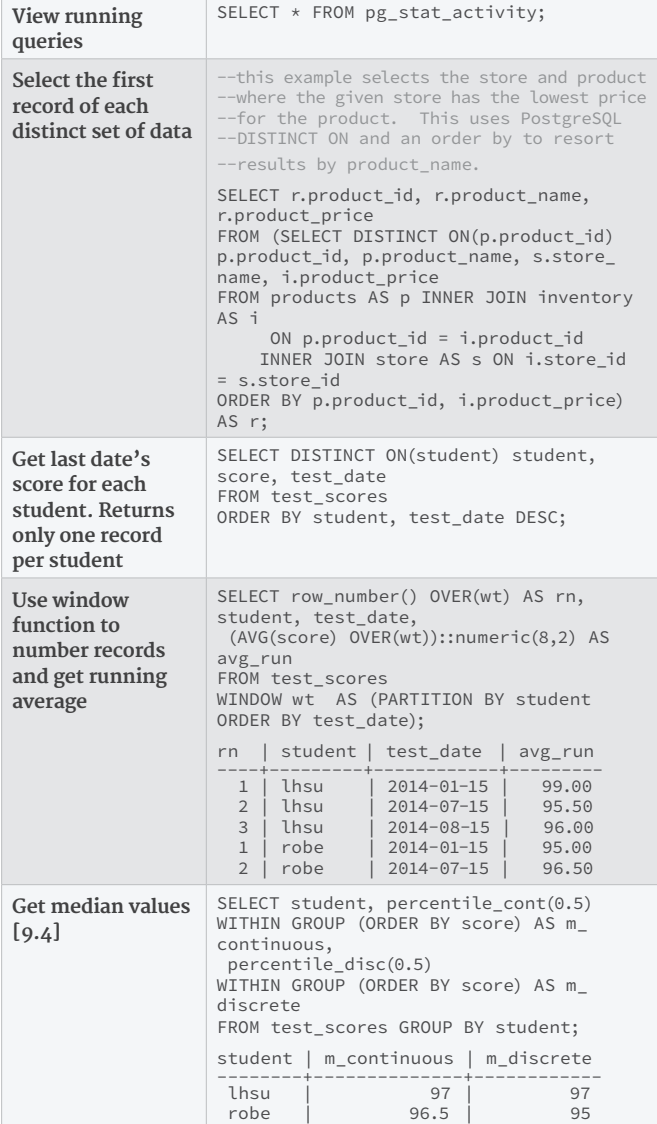

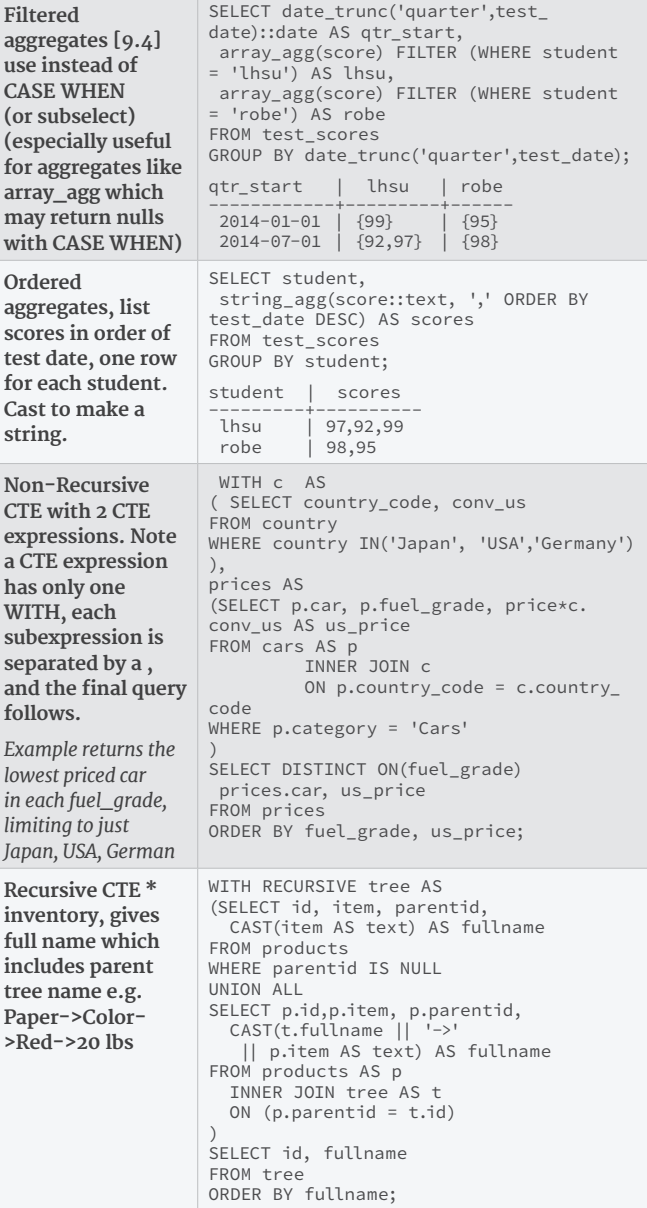

# **PROCEDURAL LANGUAGES**

PostgreSQL stands out from other databases with its extensive and extendable support for diferent languages to write database-stored functions. It allows you to call out to libraries native to that language. We will list the key language as well as some esoteric ones. The languages with an \* are preinstalled with PostgreSQL and can be enabled. Some require further installs in addition to the language handler.

You can create set returning functions, simple scalar functions, triggers, and aggregate functions with most of these languages. This allows for languages that are highly optimized for a particular task to work directly with data without having to always copy it out to process as you normally would need with a simple database storage device. Language handlers can be of two flavors: trusted and untrusted. An untrusted language can access the filesystem directly.

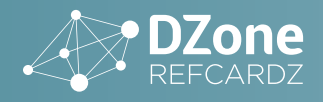

From PostgreSQL 9.1+, languages not enabled by default in database or not built-in are installed using :

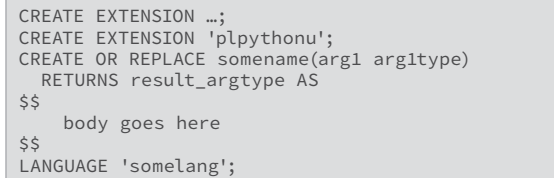

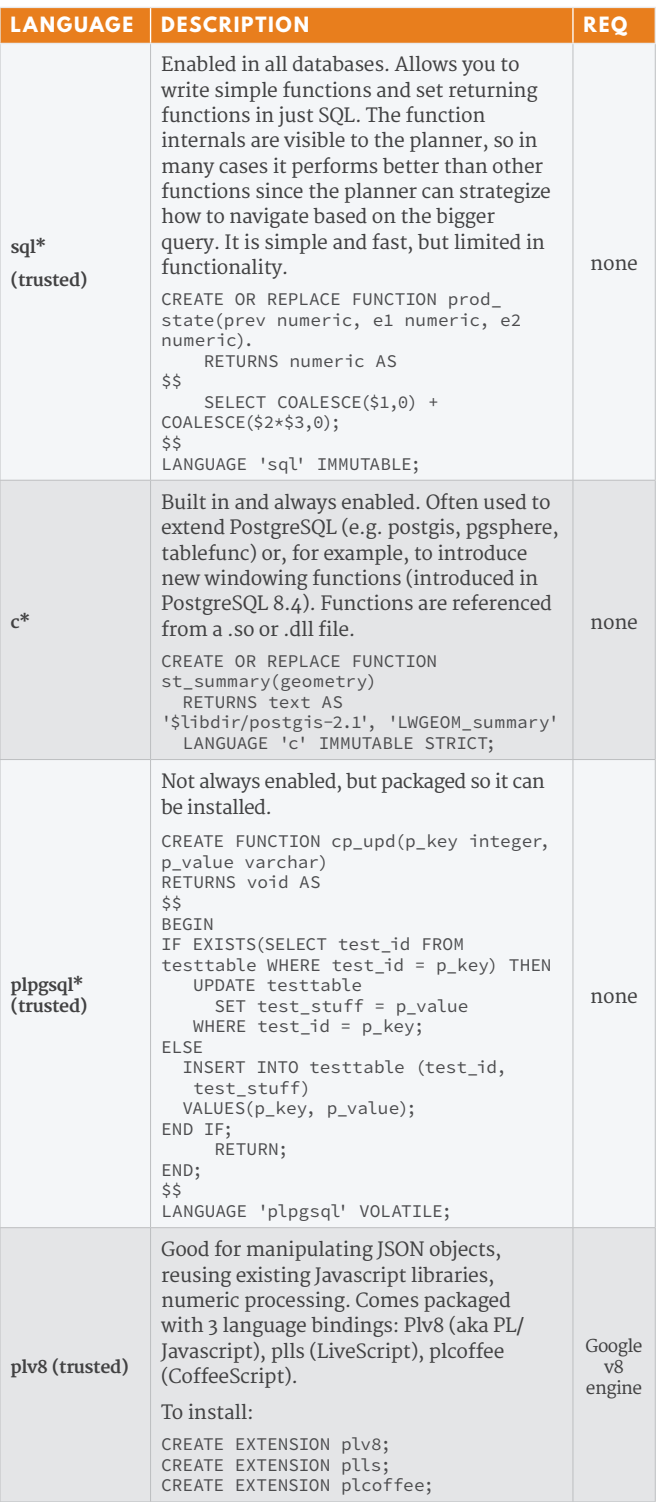

# **EXAMPLE FUNCTIONS**

This next table demonstrates some examples of writing functions in various languages. For all functions you write, you can use the CREATE or REPLACE FUNCTION construction to overwrite existing functions that take same arguments. We use CREATE FUNCTION here.

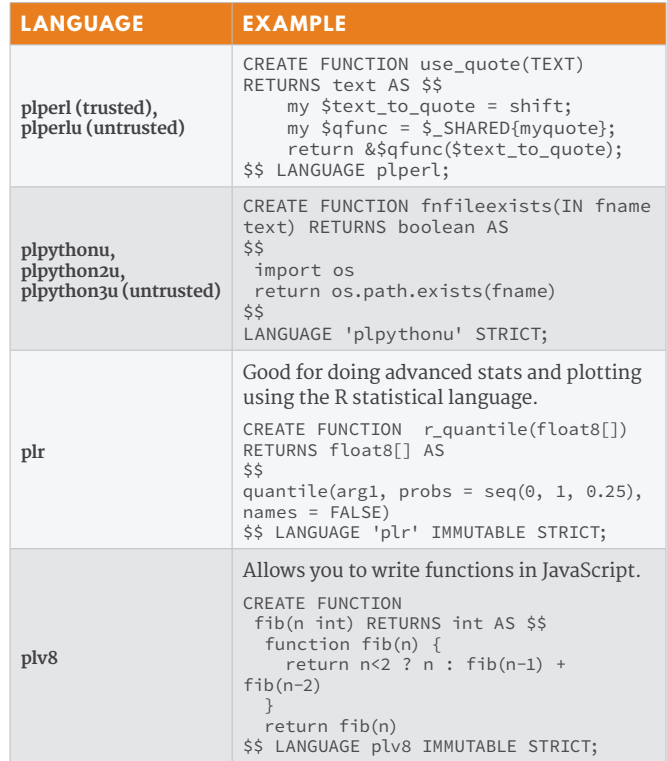

#### **COMMON PROCEDURAL TASKS**

Create a table trigger and use in table

```
CREATE OR REPLACE FUNCTION mytable_ft_trigger() 
    RETURNS trigger AS $$
 BEGIN
          NEW.tsv :=
          setweight(to_tsvector('pg_catalog.english',
          coalesce(new.field1,'')), 'A') ||
          setweight(to_tsvector('pg_catalog.english',
          coalesce(NEW.field2,'')), 'B');
          return NEW;
 END
 $$ LANGUAGE plpgsql;
CREATE TRIGGER mytable_trigiu 
  BEFORE INSERT OR UPDATE OF field1,field2
ON mytable 
   FOR EACH ROW EXECUTE PROCEDURE mytable_ft_trigger()
Return sets and use out of params
 CREATE OR REPLACE FUNCTION 
    fn_sqltestmulti(param_subject varchar, 
     OUT test_id integer, 
      OUT test_stuff text) 
      RETURNS SETOF record
     AS
 $5 SELECT test_id, test_stuff 
       FROM testtable
         WHERE test_stuff LIKE $1;
 $$
   LANGUAGE 'sql' STABLE;
 --example
```
SELECT \* FROM fn\_sqltestmulti('%stuff%');

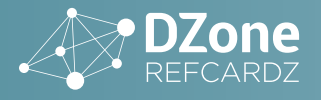

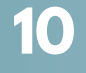

Return sets and use of table construct

```
CREATE OR REPLACE FUNCTION 
   fn_sqltestmulti(param_subject varchar) 
     RETURNS TABLE(test_id integer, test_stuff text)
    AS
$$
     SELECT test_id, test_stuff 
        FROM testtable 
        WHERE test_stuff LIKE $1;
$$
   LANGUAGE 'sql' STABLE;
```
# **EXTENSIONS**

Extensions extend the capabilities of PostgreSQL by providing additional data types, functions, index types, and more. After installing an extension, you need to run the following command to enable it:

CREATE EXTENSION extension\_name;

# **NOTABLE EXTENSIONS**

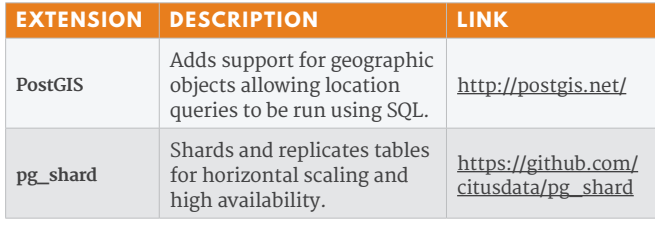

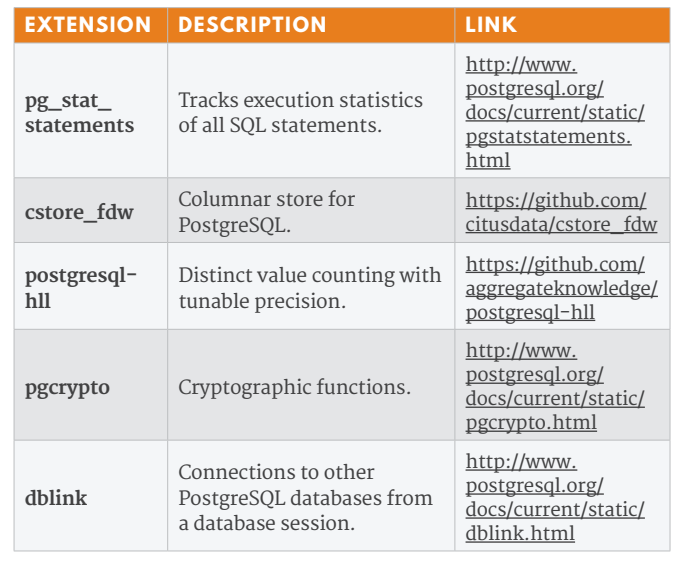

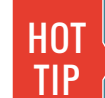

For a full list of extensions shipped with PostgreSQL see: [http://www.postgresql.org/docs/current/static/](http://www.postgresql.org/docs/current/static/contrib.html) [contrib.html](http://www.postgresql.org/docs/current/static/contrib.html)

To search for third party extensions see:<http://pgxn.org/>

# **ABOUT THE AUTHORS RECOMMENDED BOOK**

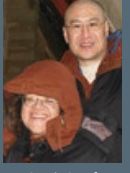

The wife and husband team of **Leo Hsu** and **Regina Obe** founded Paragon Corporation in 1997, which specializes in database technology and works with numerous organizations to design, develop, and maintain database and web applications. They have become active participants in the on-going development of PostGIS, a spatial extension of PostgreSQL. Regina is a member of the PostGIS core development team and Project Steering Committee. They maintain two sites: <u><http://www.postgresonline.com></u> -- provides tips

and tricks for using PostgreSQL and <u>http://www.bostongis.com</u> - provides tips and tricks for using PostGIS and other open source and open GIS tools.

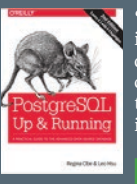

"Thinking of migrating to PostgreSQL? This clear, fast-paced introduction helps you understand and use this open source database system. Not only will you learn about the enterprise class features in versions 9.2, 9.3, and 9.4, you'll also discover that PostgeSQL is more than a database system—it's also an impressive application platform."

**[BUY NOW](http://shop.oreilly.com/product/0636920032144.do)**

**CREDITS:**

Editor: **G. Ryan Spain** | Designer: **Yassee Mohebbi** | Production: **Chris Smith** | Sponsor Relations: **Brandon Rosser** | Marketing: **Chelsea Bosworth**

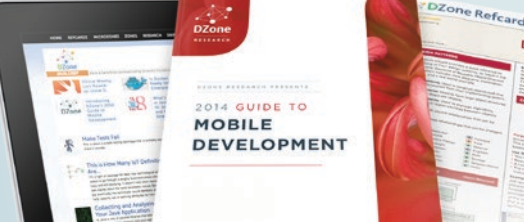

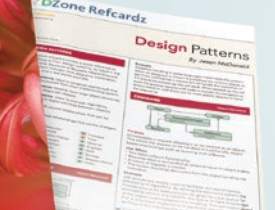

# **BROWSE OUR COLLECTION OF 250+ FREE RESOURCES, INCLUDING:**

**RESEARCH GUIDES:** Unbiased insight from leading tech experts **REFCARDZ:** Library of 200+ reference cards covering the latest tech topics **COMMUNITIES:** Share links, author articles, and engage with other tech experts

# **[JOIN NOW](http://www.dzone.com/links/index.html)**

[DZONE, INC.](http://www.dzone.com) 150 PRESTON EXECUTIVE DR. CARY, NC 27513

888.678.0399 919.678.0300

**REFCARDZ FEEDBACK WELCOME** [refcardz@dzone.com](mailto:refcardz@dzone.com)

**SPONSORSHIP OPPORTUNITIES**  [sales@dzone.com](mailto:sales@dzone.com)

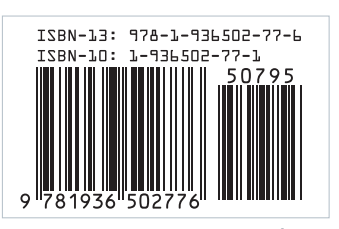

# *A* DZone

DZone communities deliver over 6 million pages each month to more than 3.3 million software developers, architects and decision makers. DZone offers something for everyone, including news, tutorials, cheat sheets, research guides, feature articles, source code and more.

**"DZone is a developer's dream,"** says PC Magazine.

Copyright © 2015 DZone, Inc. All rights reserved. No part of this publication may be reproduced, stored in a retrieval system, or transmitted, in any **SPONSORSHIP OPPORTUNITIES VERSION 1.0 \$7.95**<br>form or by means electroni